City of Lincoln Individual Lot Notice of Intent (INOI) Electronic Permit Process

**Step by Step Guide for HOW TO REGISTER FOR A CITIZEN ACCESS PORTAL ACCOUNT** 

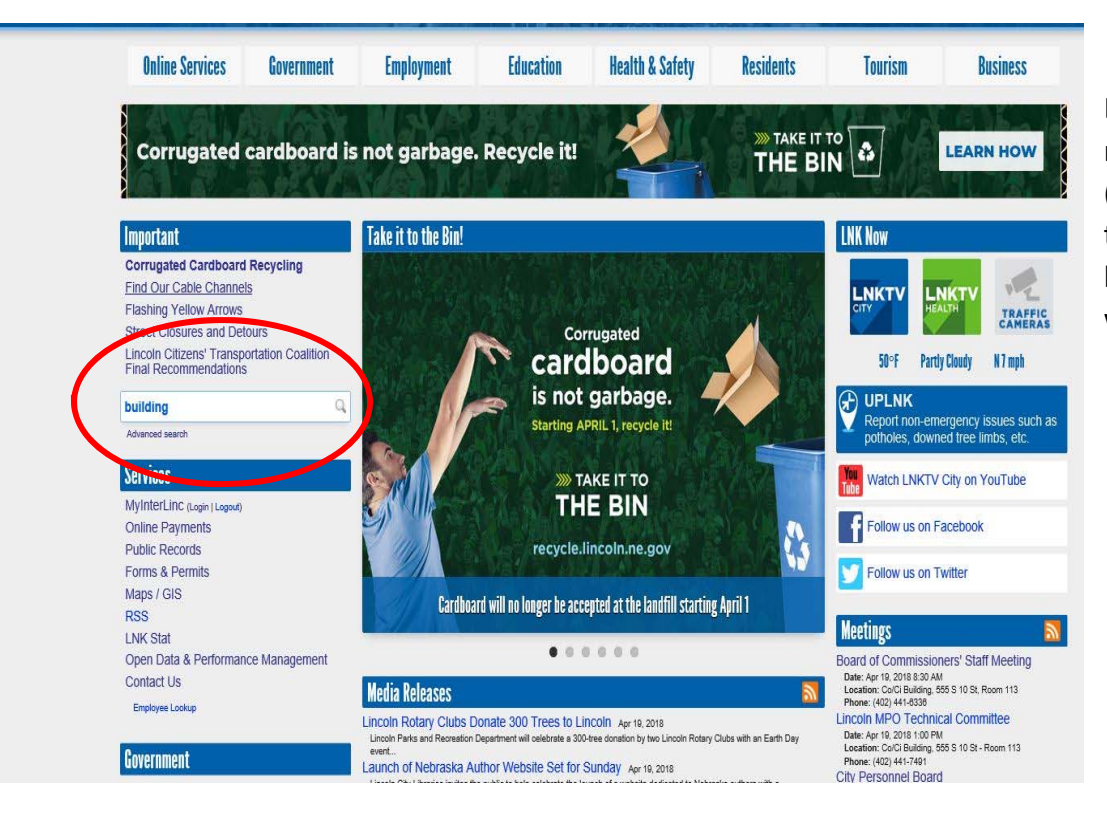

Log on to the City's main webpage (lincoln.ne.gov) and type "Building" in the keyword search window.

Click on the "Permits ‐ Accela Citizens Access" block to access the portal.

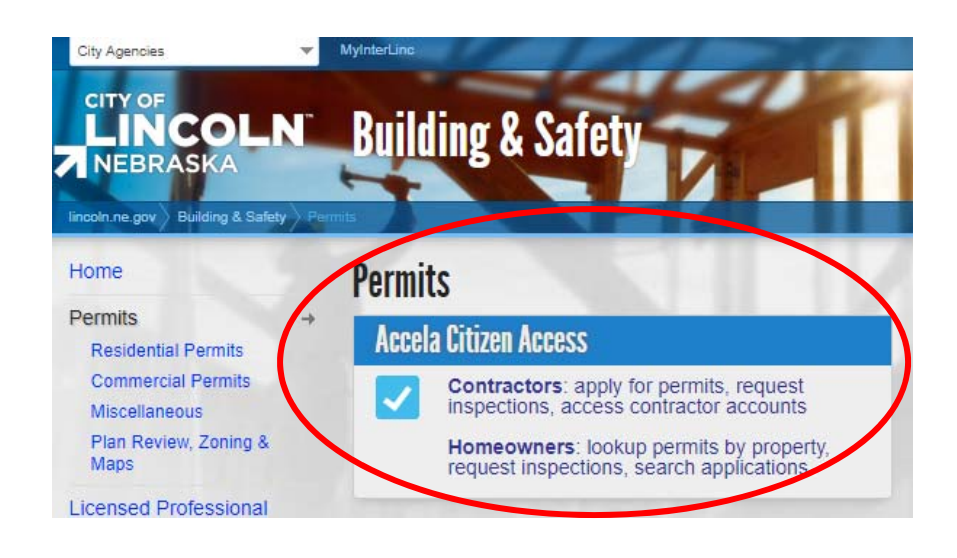

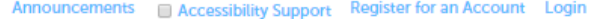

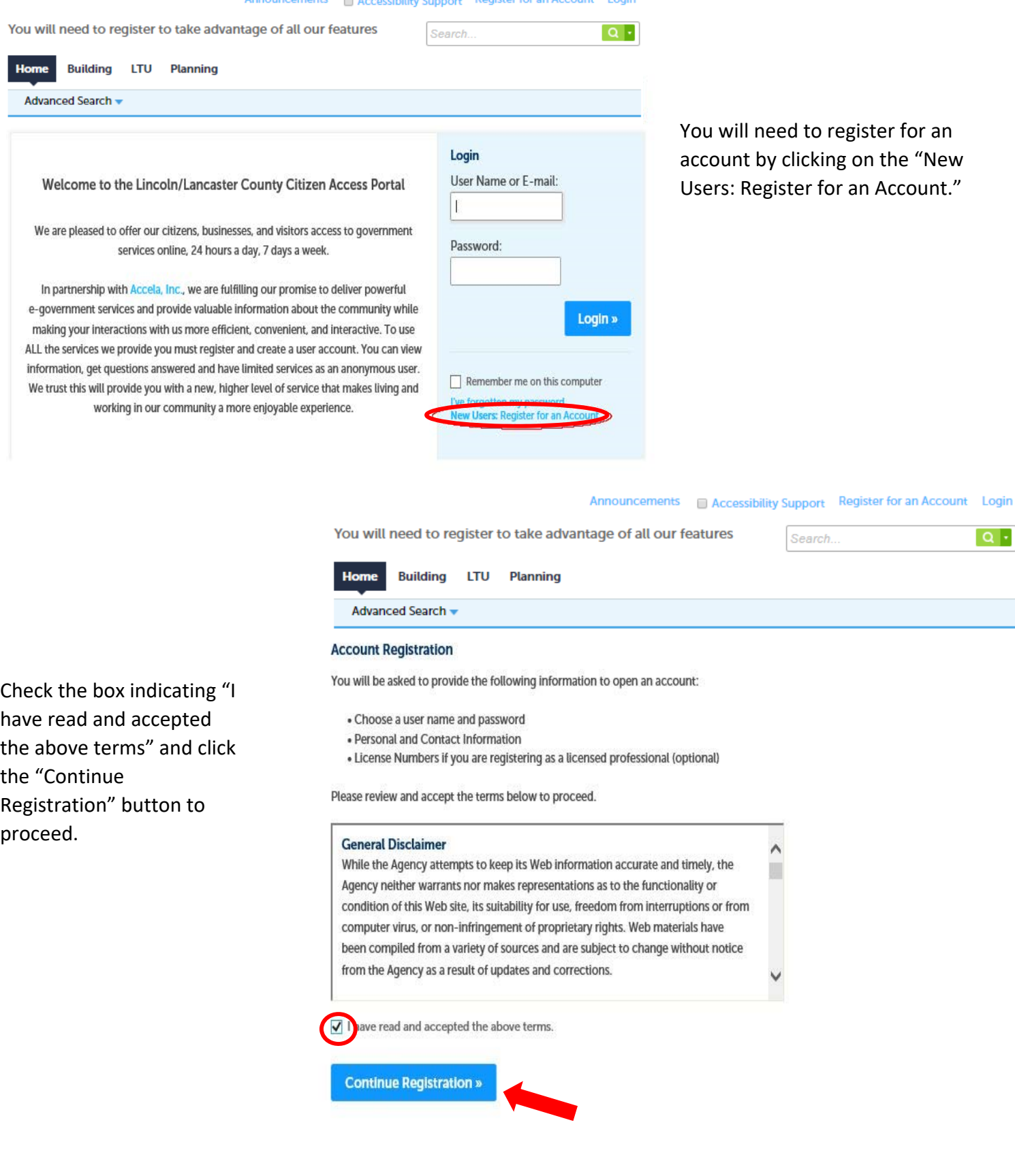

Account Registration Step 2:<br>Enter/Confirm Your Account Information

#### Login Information

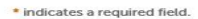

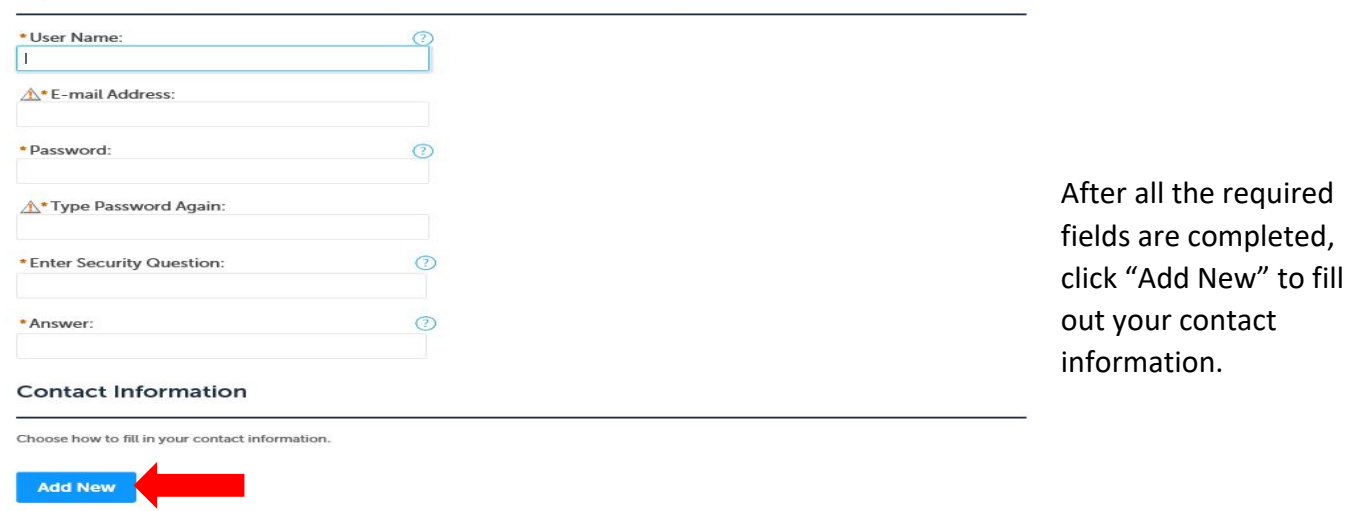

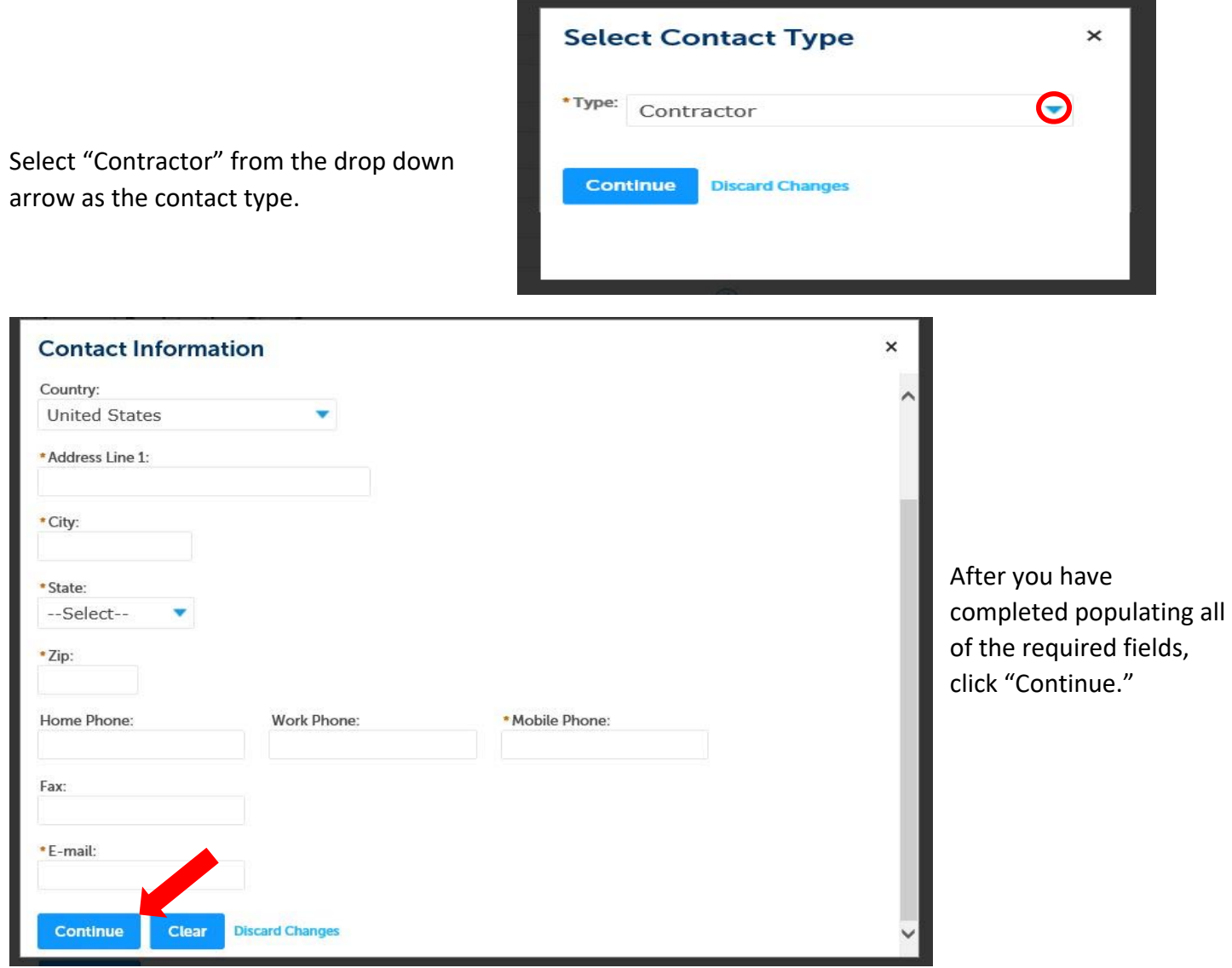

Page | 3

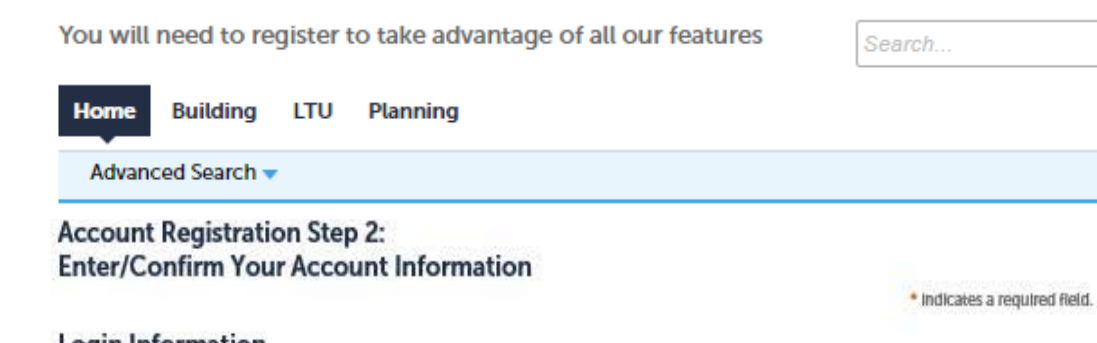

### Login Information

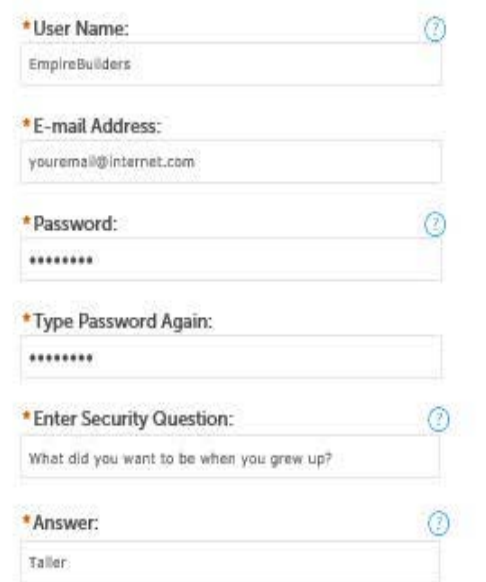

## **Contact Information**

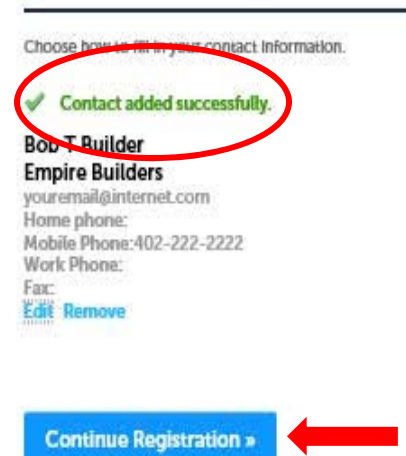

After you have verified all the information and your contact information has been added successfully (in green,) click "Continue Registration."

### Announcements Accessibility Support Register for an Account Login

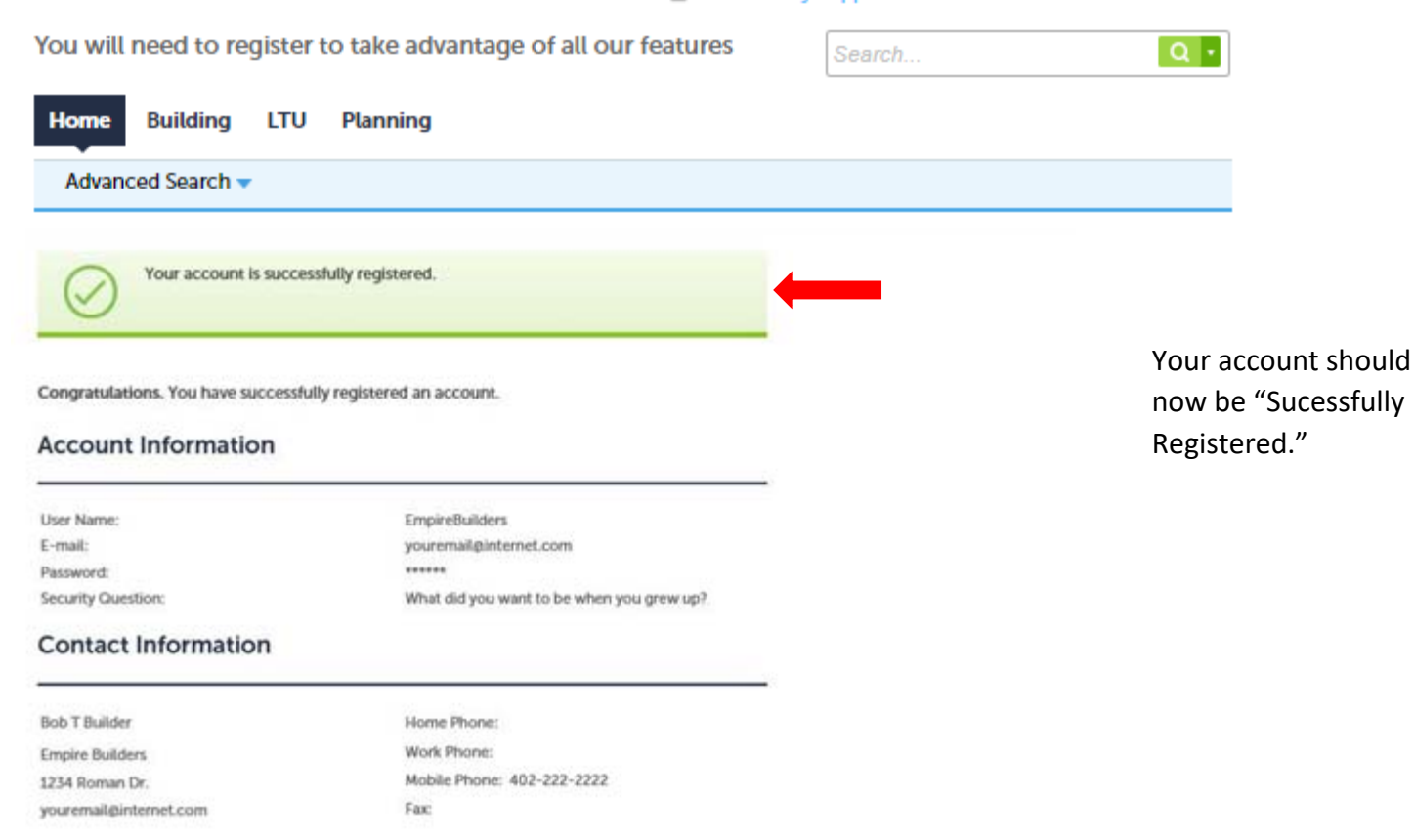

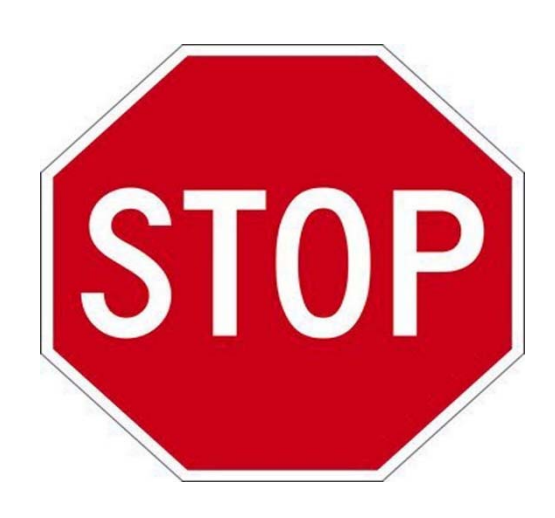

# **Requesting an INOI License**

To request an INOI permit, users will need to request an "INOI" license from Watershed staff. **You must email NPDES@lincoln.ne.gov to request an INOI license**. Each company will have one "INOI" license that can be utilized by multiple users within that company to request INOI permits. **You should receive an email response within 2 business days stating your "INOI" license is now available and you can begin applying for INOI permits.**